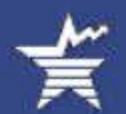

# **Internet Data Collection Facility (IDCF) Logon**

Welcome to the Internet Data Collection Facility (IDCF).

To report your survey data, you must logon with a valid password for the IDCF User ID that is included in your Bureau of Labor Statistics (BLS) survey documents.

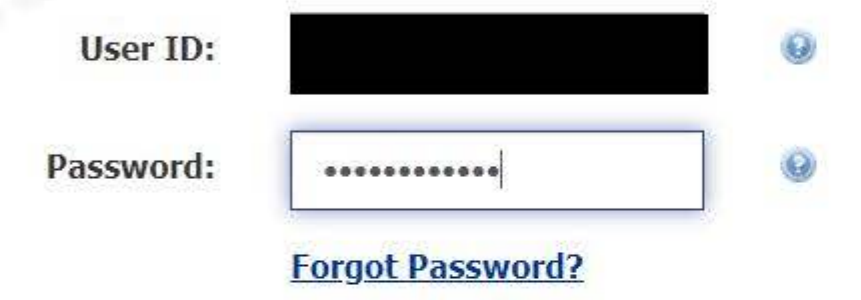

#### **Terms and Conditions of Use**

WARNING! You are using an Official United States Government System, which may be used only for authorized purposes. Unauthorized modification of any information stored on this system may result in criminal prosecution. The Government may monitor and audit the usage of this system, and all persons are hereby notified that the use of this system constitutes consent to such monitoring and auditing. Unauthorized attempts to upload information an change information on these web sites are strictly prohibited and are subject to prosecution under the Computer Fraud and Abuse Act of 1986 and Title 18 U.S.C. Sec. 1001 and 1030.

I Accept

Please read: Due to security reasons, your session will time out after 30 minutes of system inactivity. You will need to logon to the website again to continue.

If you have questions or comments please complete and submit the Help Request Form Version: 10.2 **Test Your Browser** 

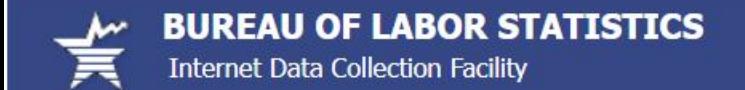

**Privacy Policy ADA Statement** Logout

#### **Step 1 of 4: Check Email Address**

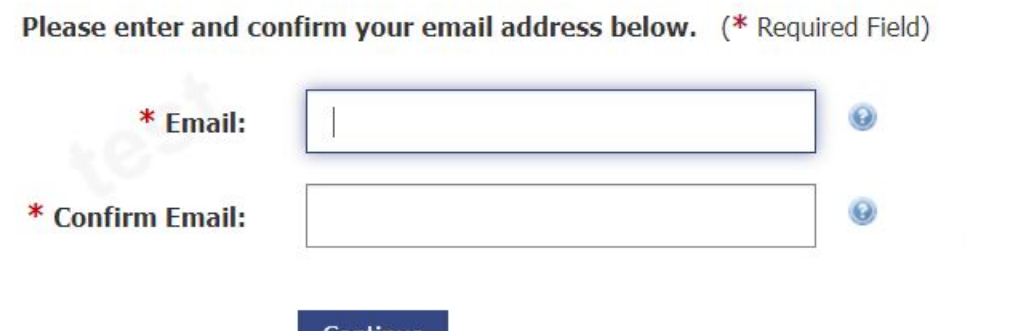

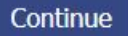

If you have questions or comments please complete and submit the Help Request Form Version: 10.2

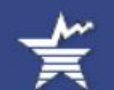

### Step 2 of 4: Enter New User Information

Please complete the items below. Name & Address of Person Completing this Form (\* Required Field)

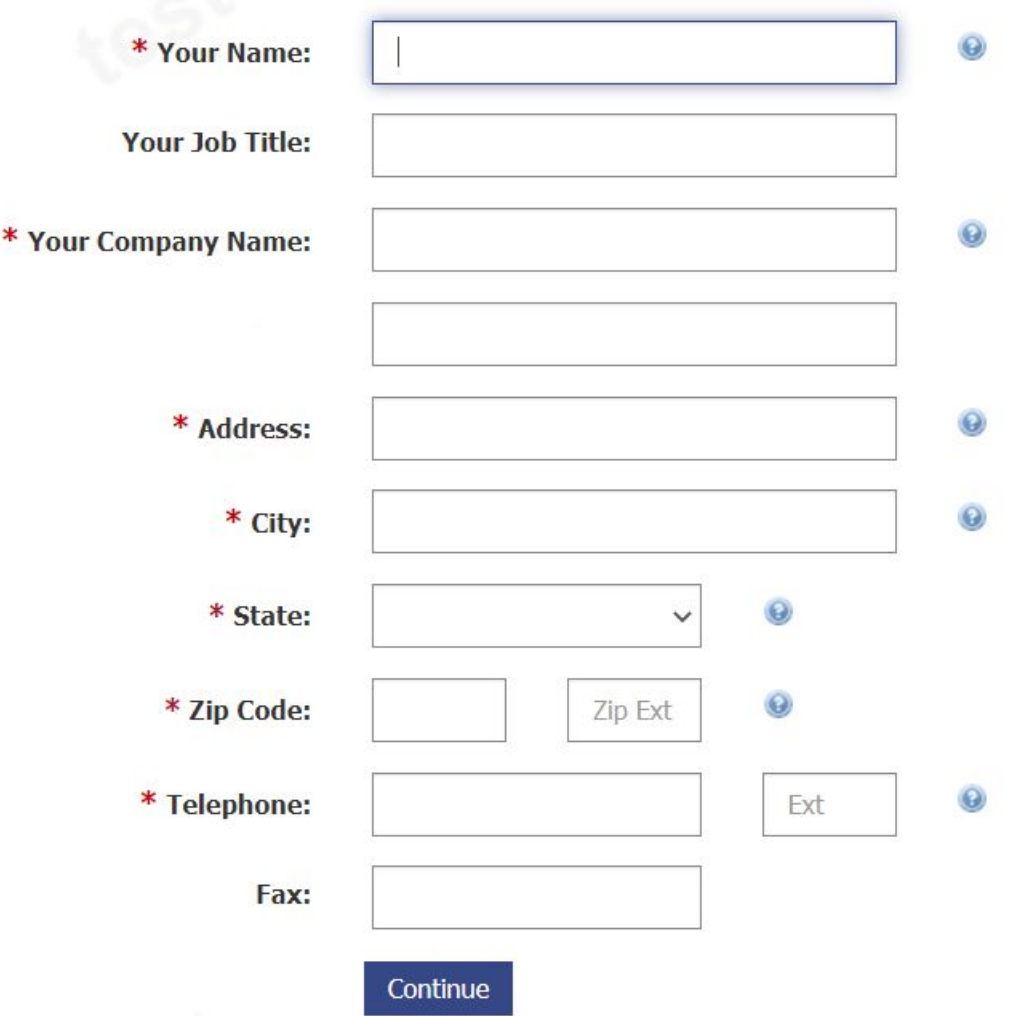

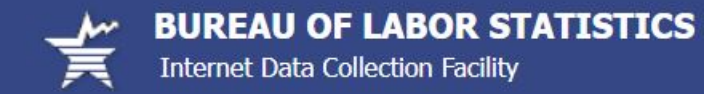

#### Step 3 of 4: Create a Permanent Password

The temporary password is no longer valid, please create a new password.

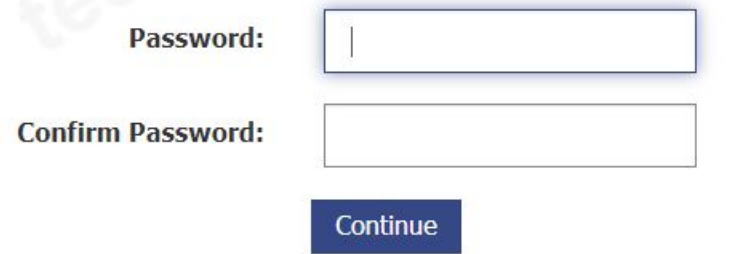

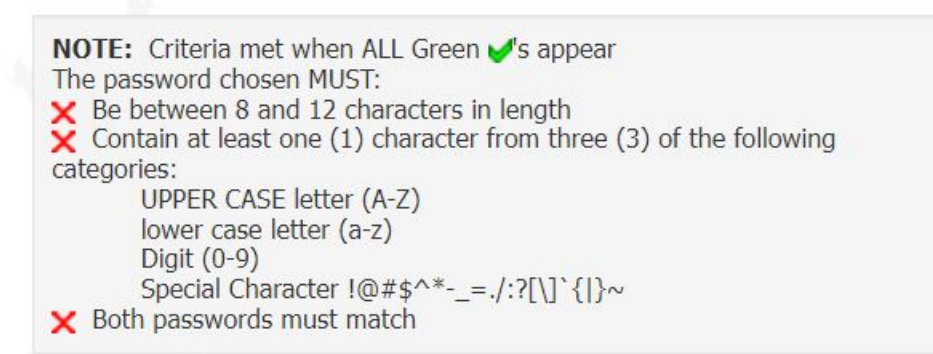

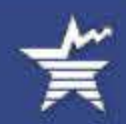

# **Step 4 of 4: Confirmation Notice**

Thank you for completing your registration.

Your permanent IDCF User ID appears below.

In the future, you can use either this number or your email address along with your permanent password to log in.

Your User ID will also be emailed to you. To ensure that you receive email from the Bureau of Labor Statistics (BLS), add our domain "bls.gov" to your email Safe List.

Click on the "Continue" button to report your data.

Please do not click on the "Back" button, your registration process has been completed.

# Continue

If you have questions or comments please complete and submit the Help Request Form Version: 10.2

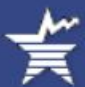

#### **Welcome to the Internet Data Collection Facility**

- . Please review your information listed below, and click the "Update" button to make any changes.
- . Select the appropriate survey and click the "Continue" button when you are ready to enter data.

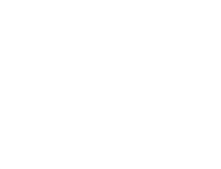

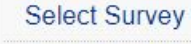

**Privacy Policy** 

**ADA Statement** 

**Update Respondent Info** 

Logout

Change Password

### **Respondent Information**

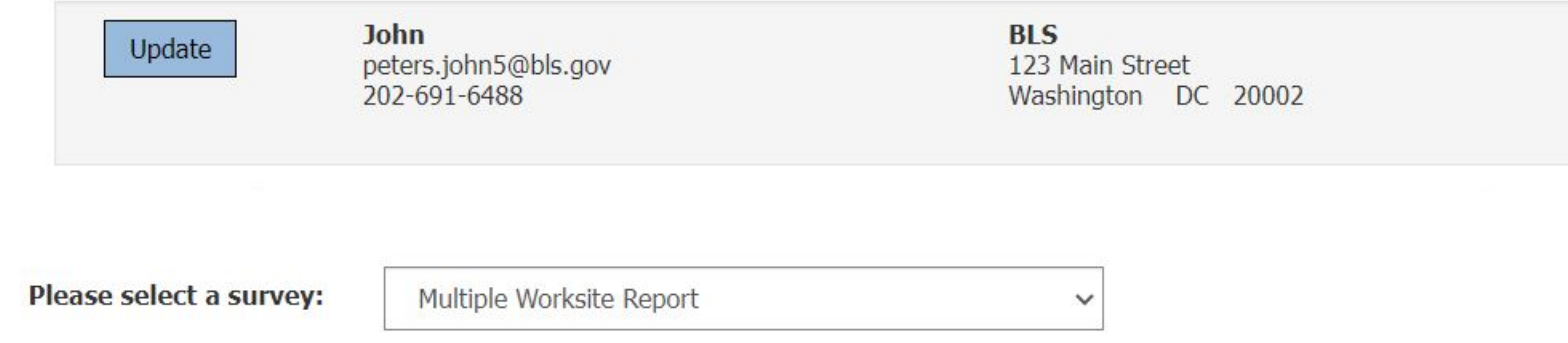

Continue

Maintenance activities may be conducted on Sundays from noon to 6:00 p.m. Eastern Time in order to keep the Internet Data Collection Facility (IDCF) at its peak performance and to cause as little disruption in service as possible to our customers. If the system is unavailable, please try back at a later time.

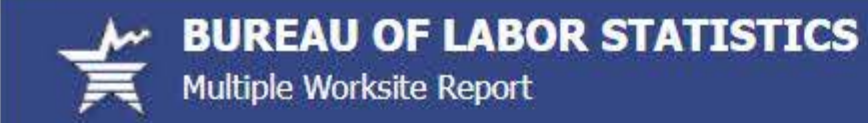

# **Select a UI Account**

These are the UI Accounts that you report for in MWRWeb. Use the Select button to enter the data for any UI account.

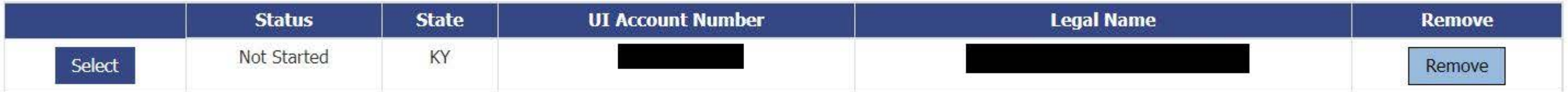

### Add a UI Account

#### **Paperwork Reduction Act Statement**

We estimate that this form will take from 10 minutes to 60 minutes to complete per response, with an average of 22 minutes. This includes time for reviewing instructions, searching existing data sources, gathering and maintaining the data needed, and completing and reviewing this information. If you have any comments regarding these estimates or any aspect of this form, send them to the Bureau of Labor Statistics, Division of Administrative Statistics and Labor Turnover, Room 4840, 2 Massachusetts Avenue N.E., Washington, D.C. 20212. The OMB control number for this survey is 1220-0134 and it expires on 10/31/2022. Without a currently valid OMB number, BLS would not be able to conduct this survey.

If you have questions or comments, please send e-mail to: mwr.helpdesk@bls.gov

Version: 5.1.3

If you have questions or concerns about your data, please contact the appropriate State agency. State contacts can be found at http://www.bls.gov/cew/cewmwr03.htm.

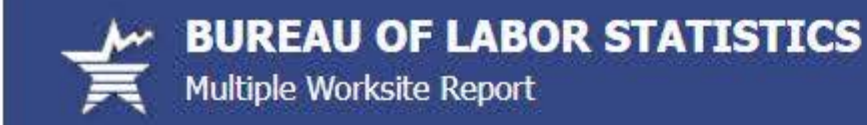

### Add an additional account to the Multiple Worksite Report

Use this screen if you have received an MWR paper form that invites you to report MWR data for an additional UI account. Doing this will allow you to have a single IDCF logon for all the UI Accounts.

If you do not have your paper MWR form with your Temporary User ID, please report on paper for this quarter. Paper forms can be found at http://www.bls.gov/cew/mwrforms.htm. Once your State office has a break-out for the new UI Account, you will receive web credentials on the form sent to you in the next quarter.

These are the UI Account(s) that you already report for in MWRweb:

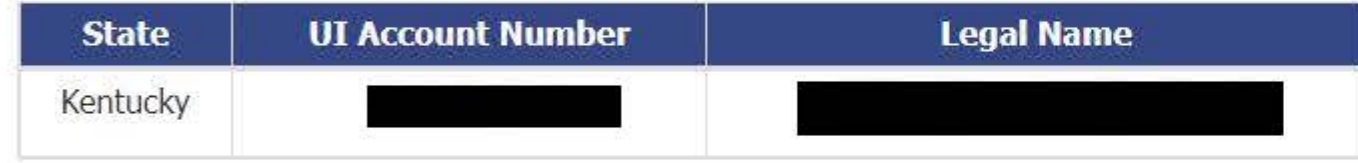

Please enter information about the UI Account that you want to add:

(\* Required Field)

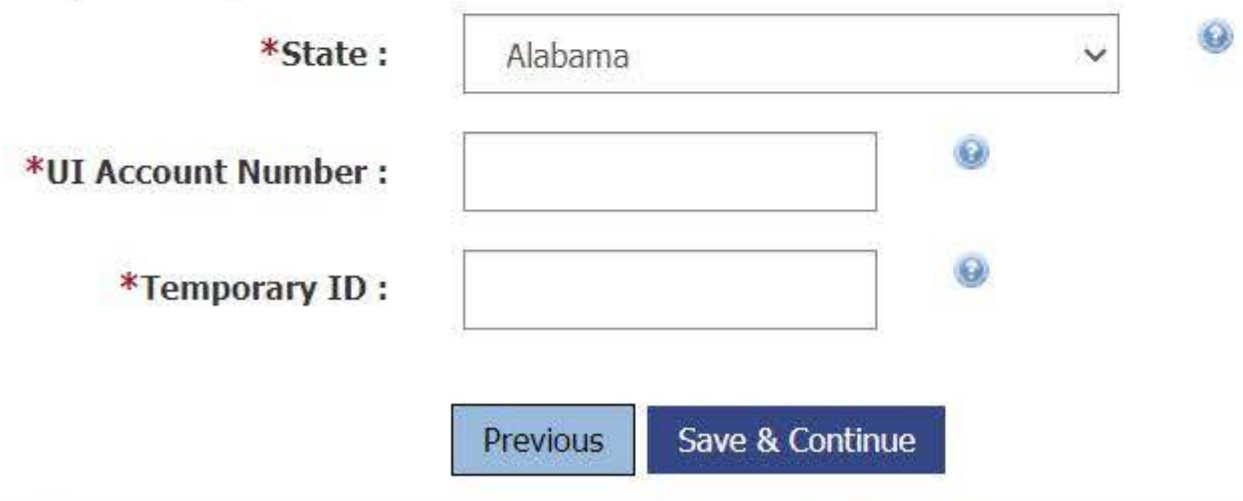

If you have questions or comments, please send e-mail to: mwr.helpdesk@bls.gov

Version: 5.1.3

If you have questions or concerns about your data, please contact the appropriate State agency. State contacts can be found at http://www.bls.gov/cew/cewmwr03.htm.

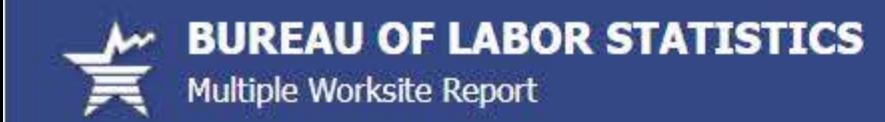

### **UI Account Information**

Here is the information for REFINISHING SPECIALISTS INC:

**Legal Name: UI Account Number:** State:

Continue

#### **Legal Authorization in Kentucky**

This report is authorized by law, 29 U.S.C. 2. Your voluntary cooperation is needed to make the results of this survey complete, accurate, and timely. The totals on this form must match the corresponding totals on your Employer's Quarterly UI Report (Form UI-3).

#### **Paperwork Reduction Act Statement**

We estimate that this form will take from 10 minutes to 60 minutes to complete per response, with an average of 22 minutes. This includes time for reviewing instructions, searching existing data sources, gathering and maintaining the data needed, and completing and reviewing this information. If you have any comments regarding these estimates or any aspect of this form, send them to the Bureau of Labor Statistics, Division of Administrative Statistics and Labor Turnover, Room 4840, 2 Massachusetts Avenue N.E., Washington, D.C. 20212. The OMB control number for this survey is 1220-0134 and it expires on 10/31/2022. Without a currently valid OMB number, BLS would not be able to conduct this survey.

If you have questions or comments, please send e-mail to: mwr.helpdesk@bls.gov

If you have questions or concerns about your data, please contact:

Kentucky Center for Statistics (KYSTATS) Workforce Intelligence Branch Mayo-Underwood Bldg 5th Floor WK 36 500 Mero St Frankfort, KY 40601-4326 PH: (502) 564-7976 or PH: (800) 542-8840, FAX: (502) 564-2937 Version: 5.1.3

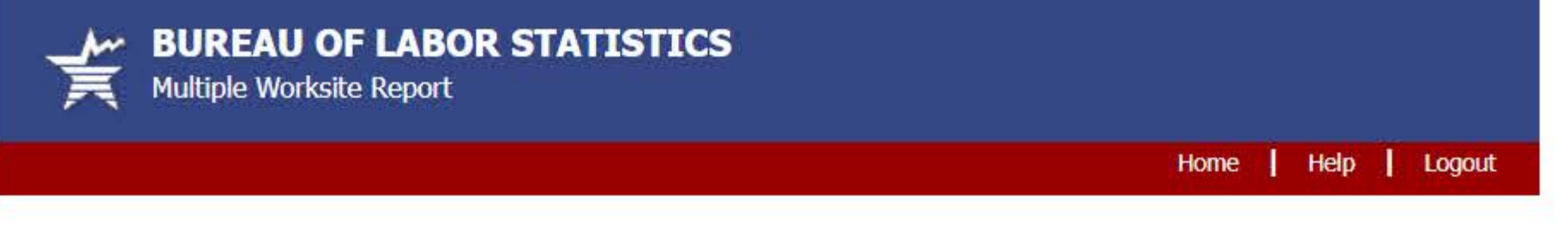

## **Enter Employment and Wages for your Worksite Locations**

Below is a list of all locations of your company in this state. If you only have one worksite listed or this list is otherwise incomplete, please add your missing worksite locations to this list so that you are able to report employment and wages for every location of your company in the state.

Do not leave any field(s) blank. Enter zeroes where there are no employees or wages.

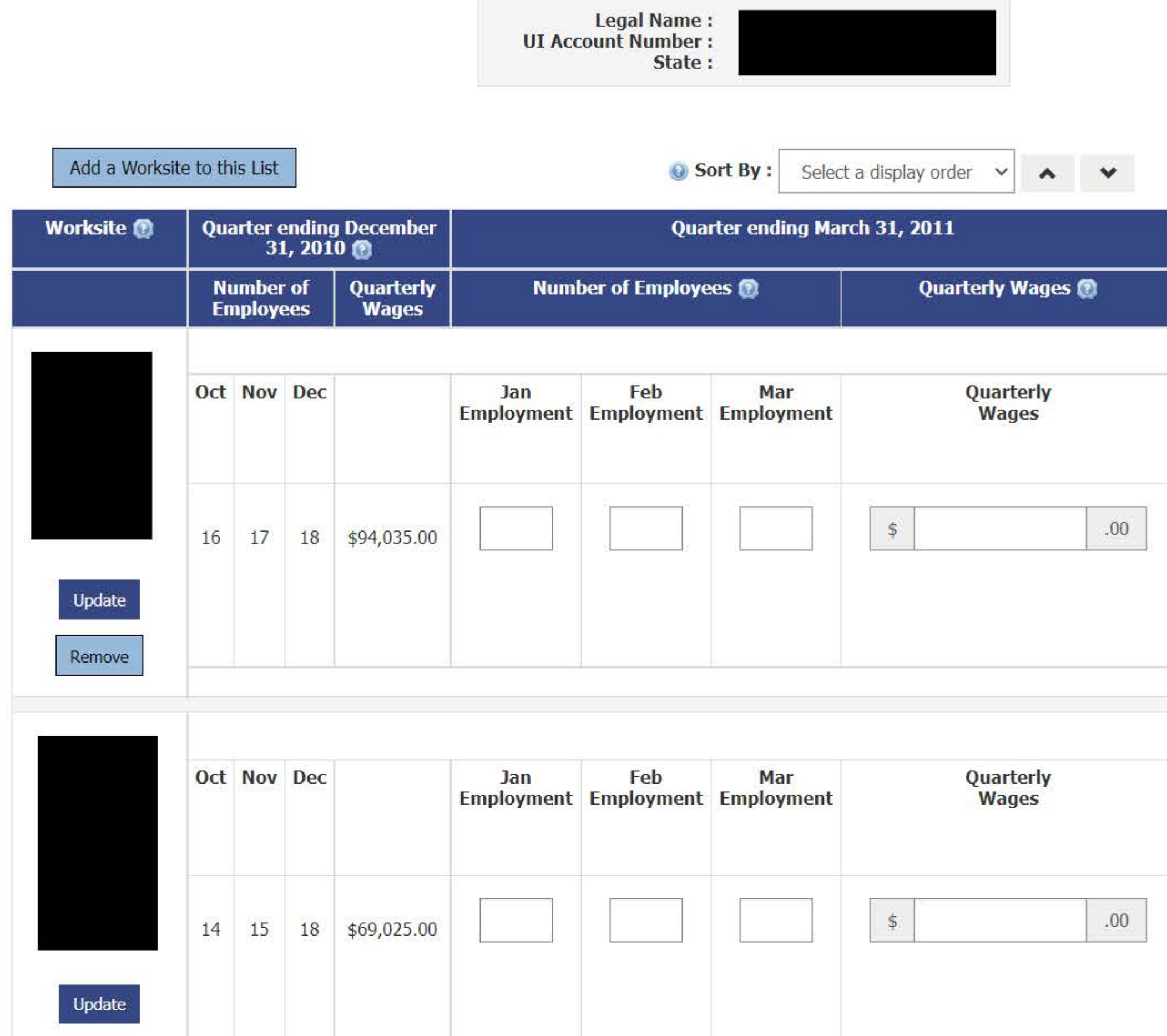

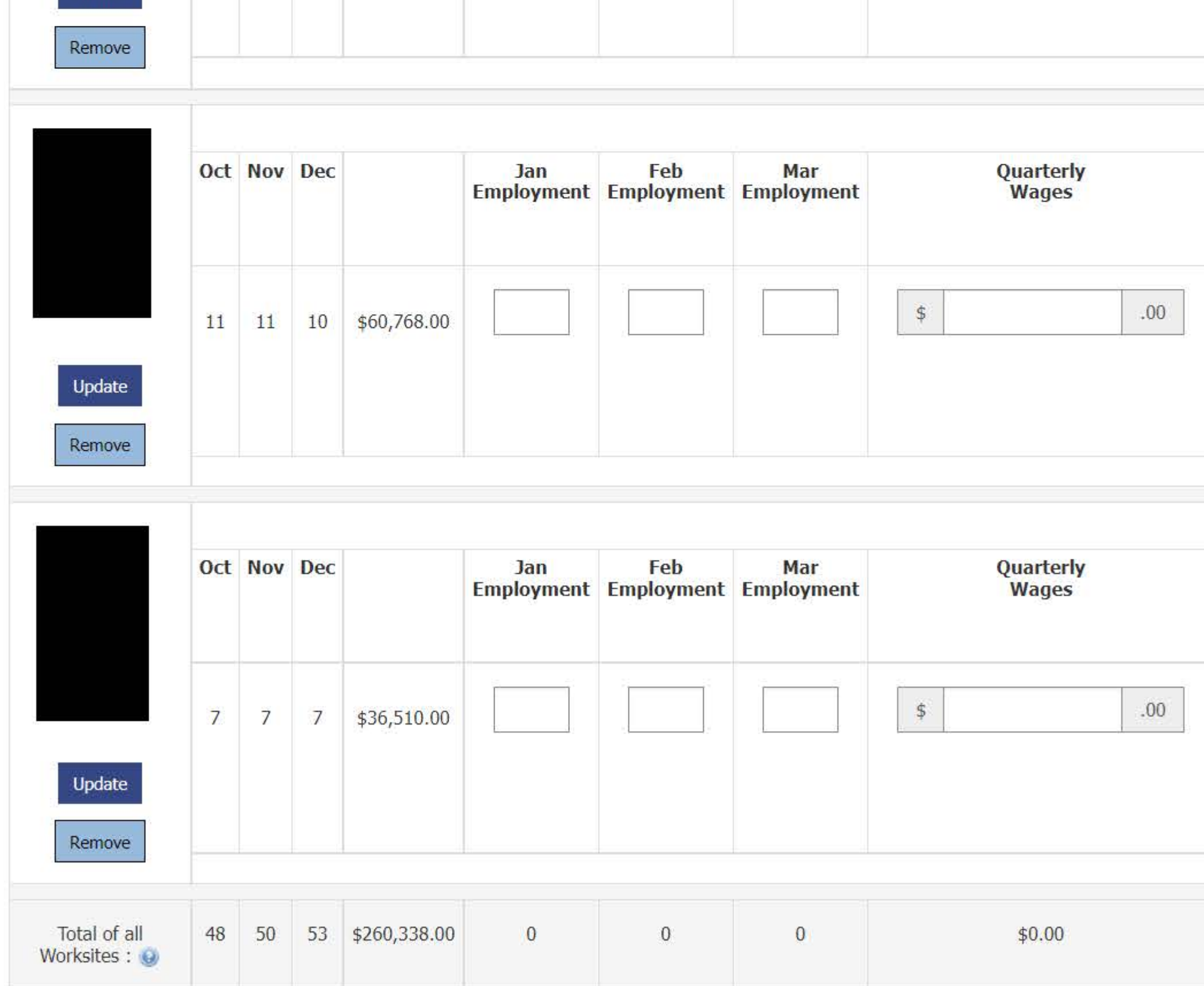

Save Save & Continue Previous

If you have questions or comments, please send e-mail to: mwr.helpdesk@bls.gov

If you have questions or concerns about your data, please contact:

Kentucky Center for Statistics (KYSTATS) Workforce Intelligence Branch Mayo-Underwood Bldg 5th Floor WK 36 500 Mero St Frankfort, KY 40601-4326 PH: (502) 564-7976 or PH: (800) 542-8840, FAX: (502) 564-2937 Version: 5.1.3

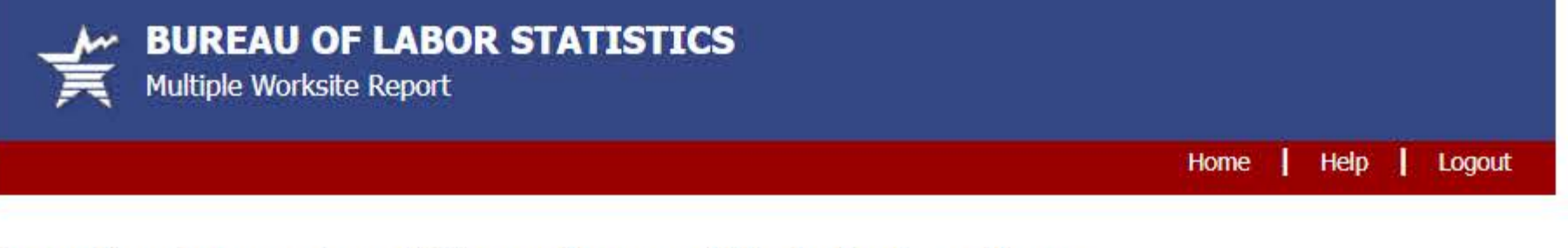

# **Enter Employment and Wages for your Worksite Locations**

Below is a list of all locations of your company in this state. If you only have one worksite listed or this list is otherwise incomplete, please add your missing worksite locations to this list so that you are able to report employment and wages for every location of your company in the state.

Do not leave any field(s) blank. Enter zeroes where there are no employees or wages.

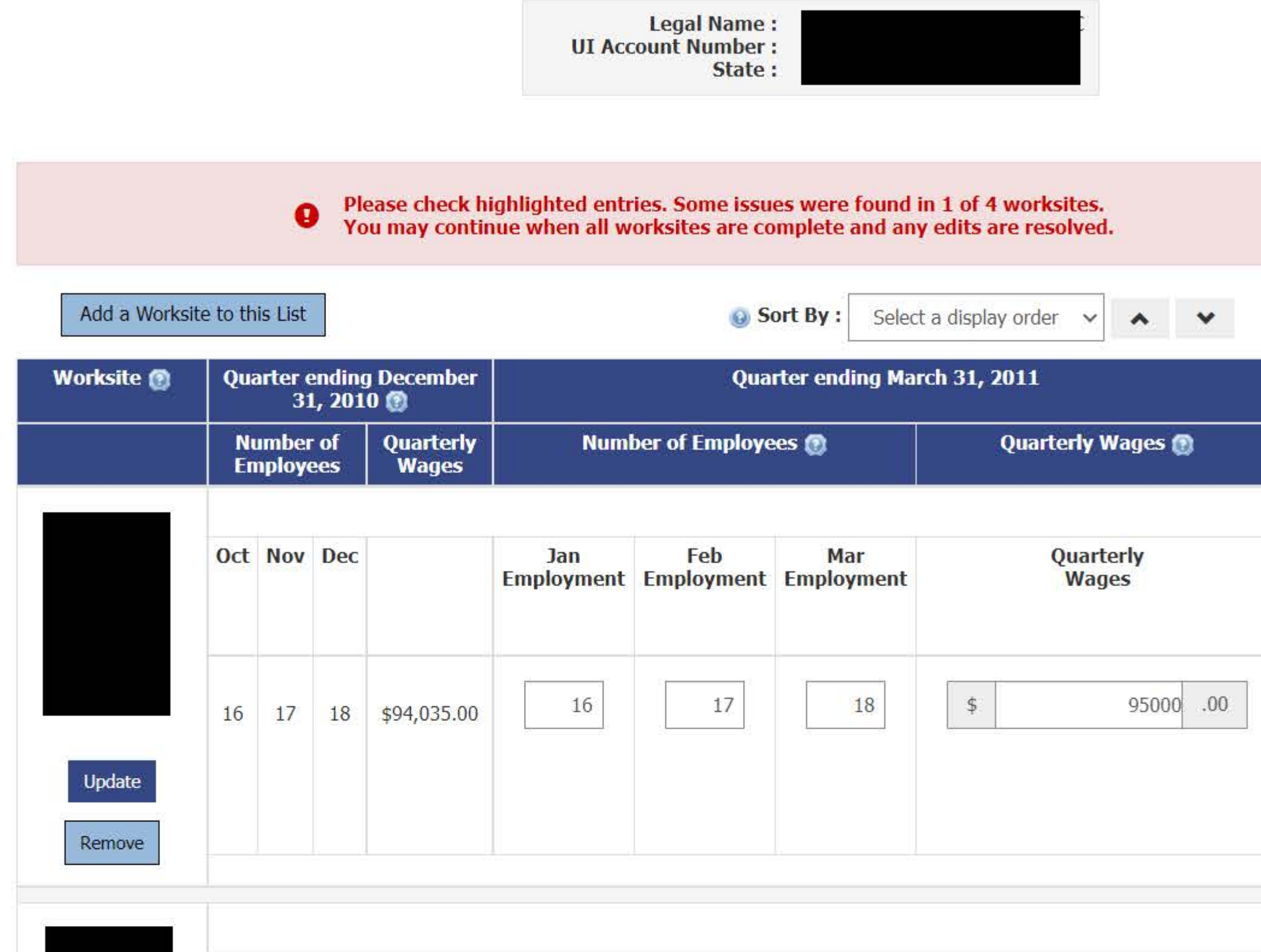

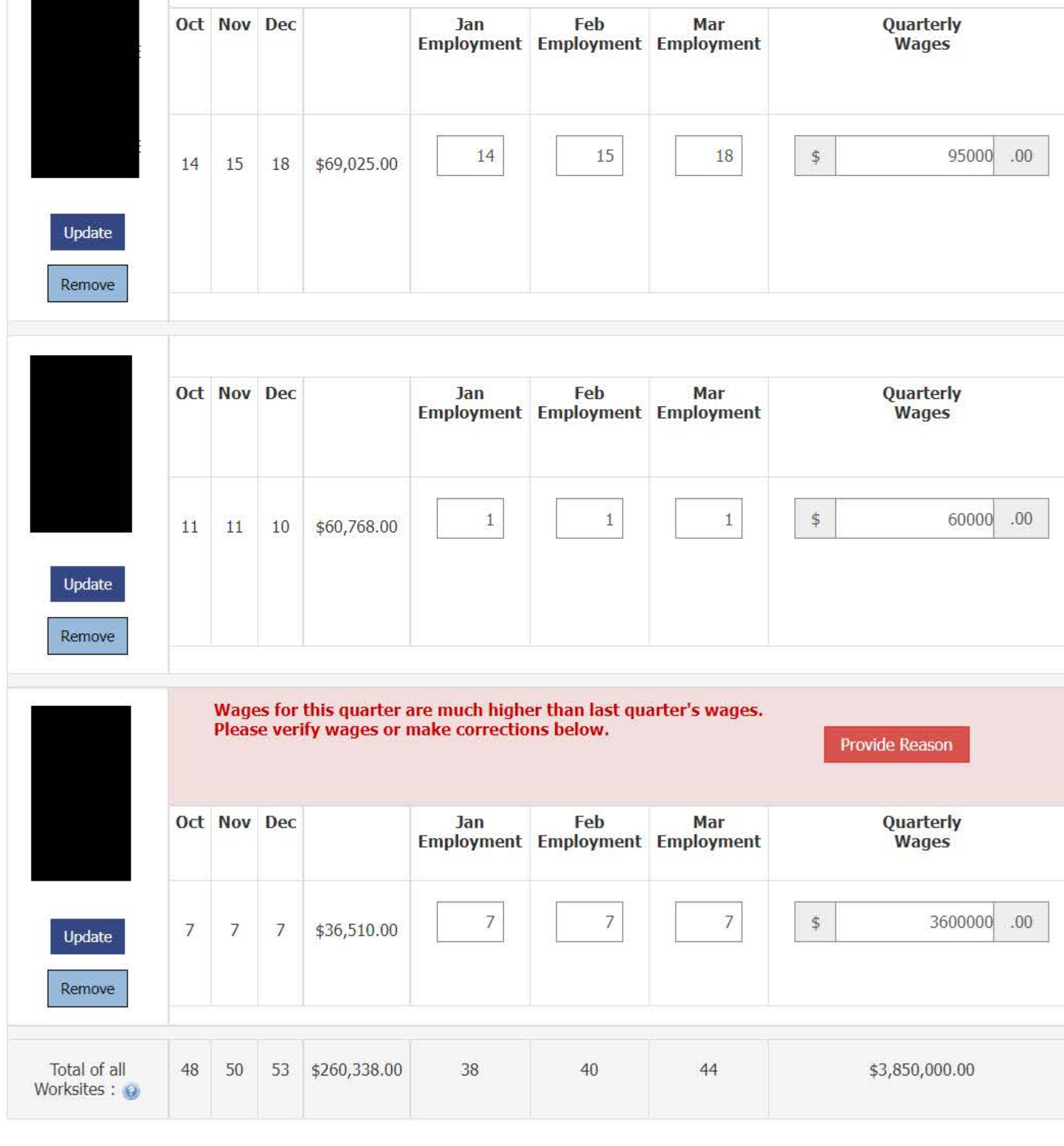

Save & Continue Save Previous

If you have questions or comments, please send e-mail to: mwr.helpdesk@bls.gov

If you have questions or concerns about your data, please contact:

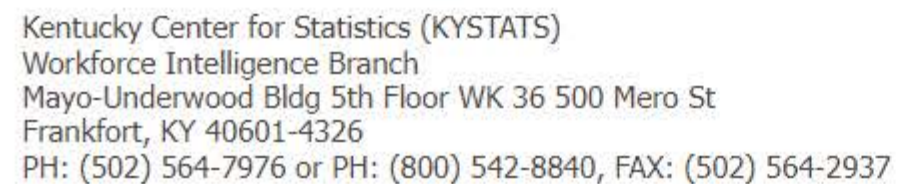

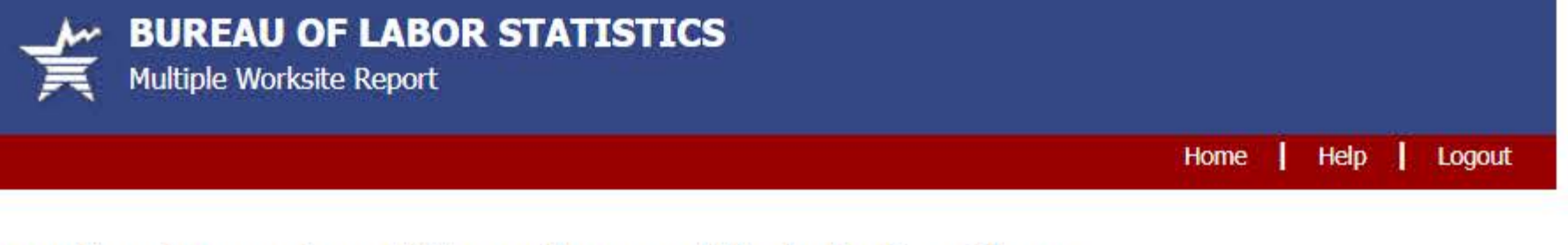

### **Enter Employment and Wages for your Worksite Locations**

Below is a list of all locations of your company in this state. If you only have one worksite listed or this list is otherwise incomplete, please add your missing worksite locations to this list so that you are able to report employment and wages for every location of your company in the state.

Do not leave any field(s) blank. Enter zeroes where there are no employees or wages.

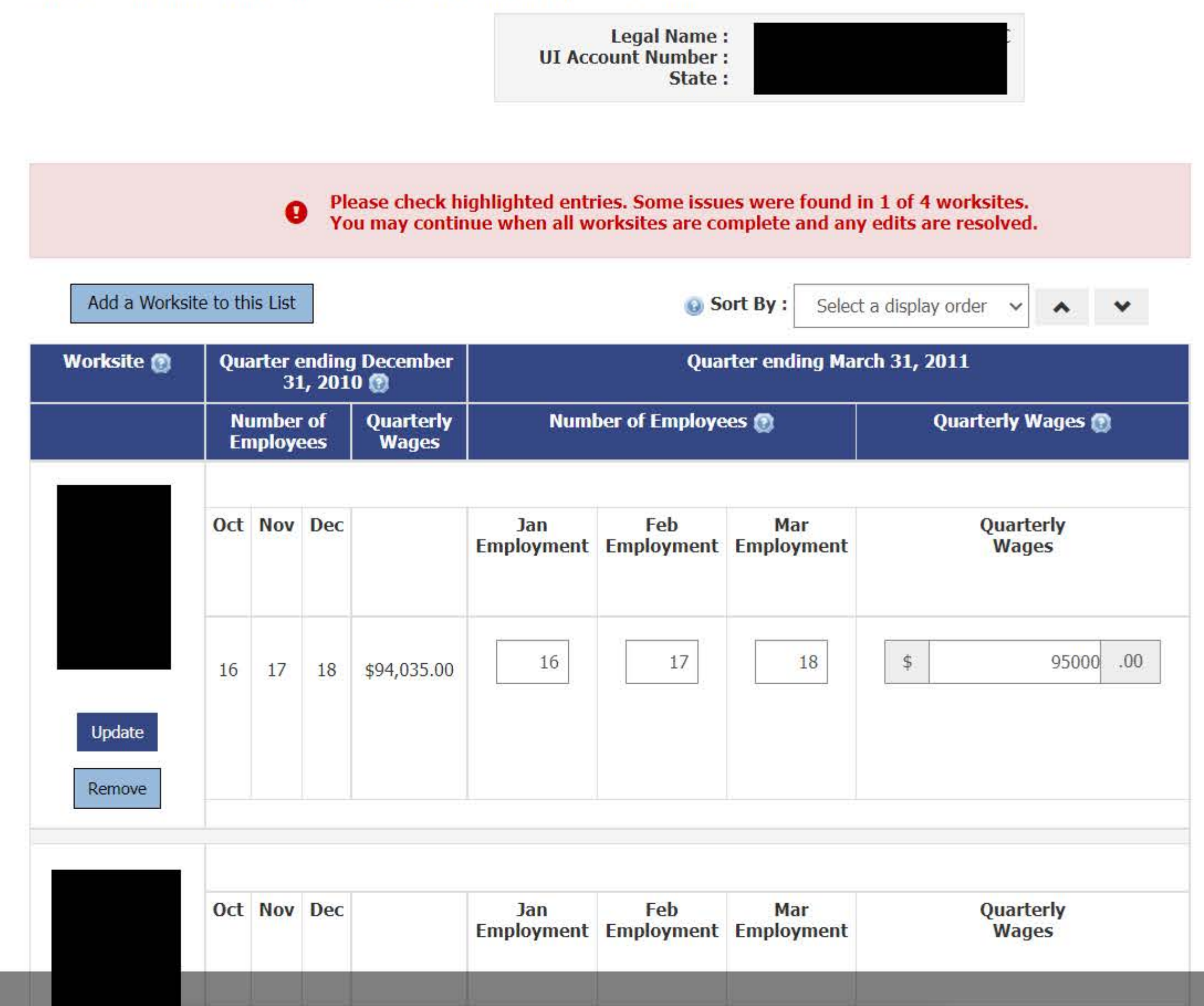

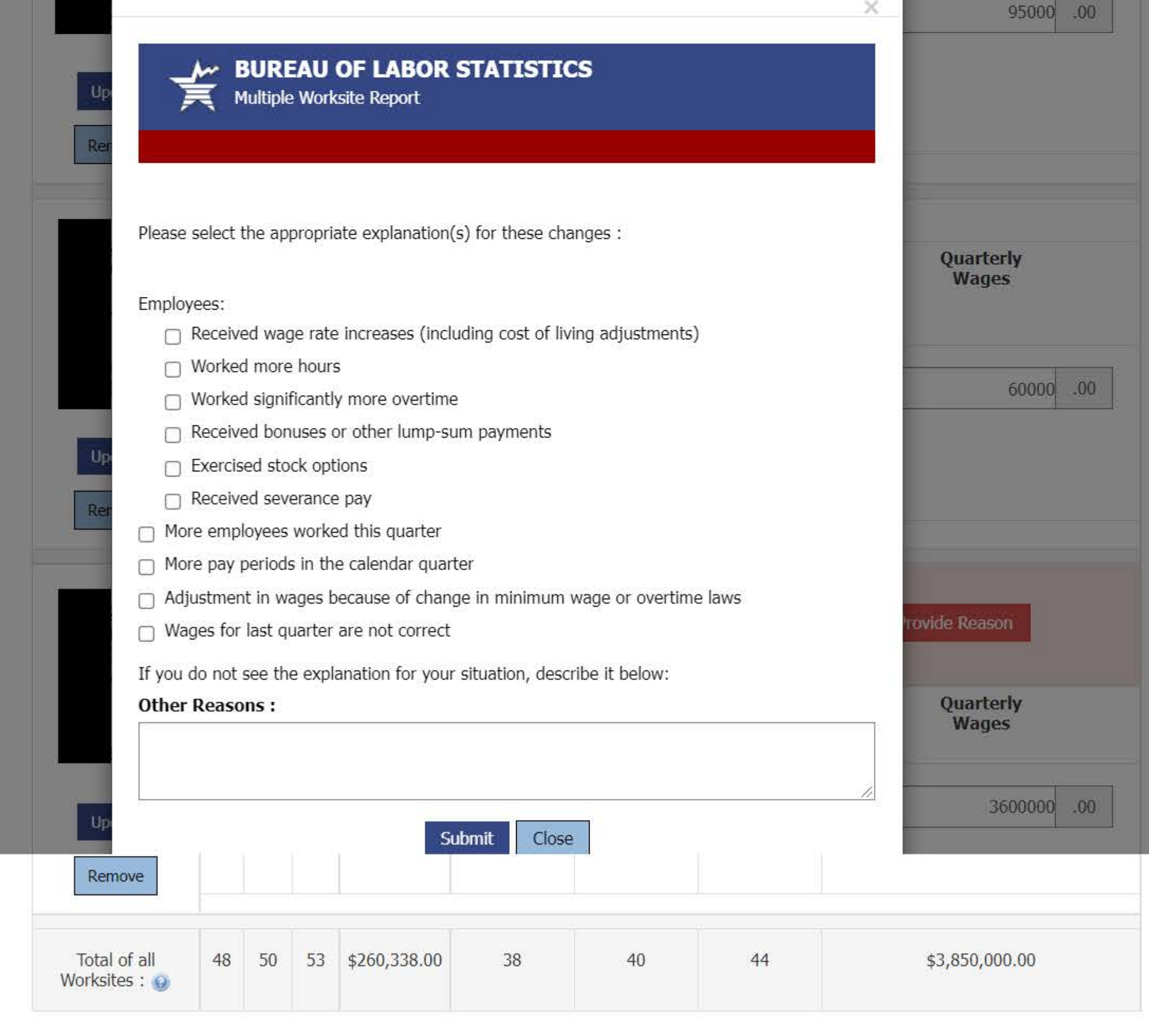

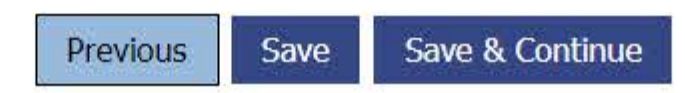

If you have questions or comments, please send e-mail to: mwr.helpdesk@bls.gov

If you have questions or concerns about your data, please contact:

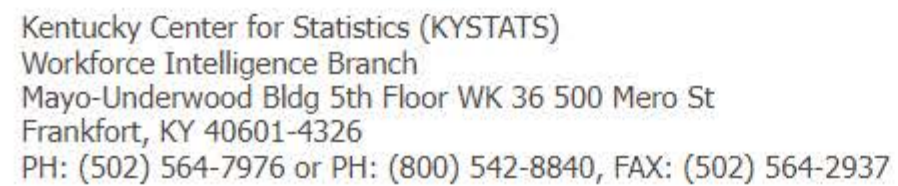

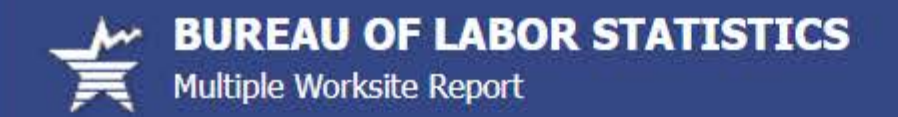

### **Add a Worksite**

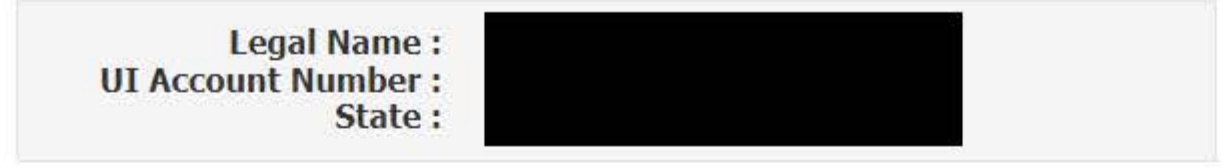

This page contains your USPS standardized address. Please only make substantive changes to your address, city and ZIP.

(\* Required Field)

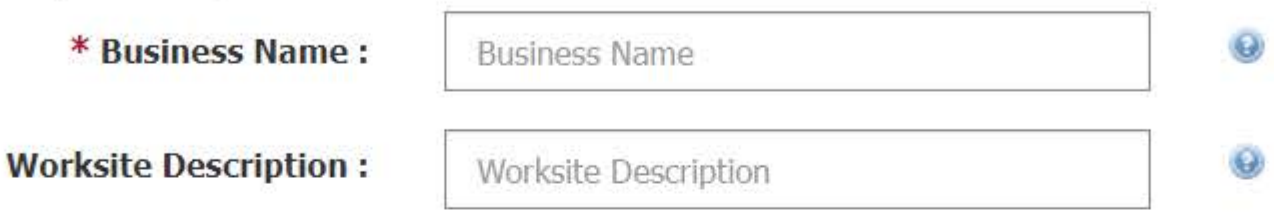

Does this worksite consist of a single physical location in Kentucky?

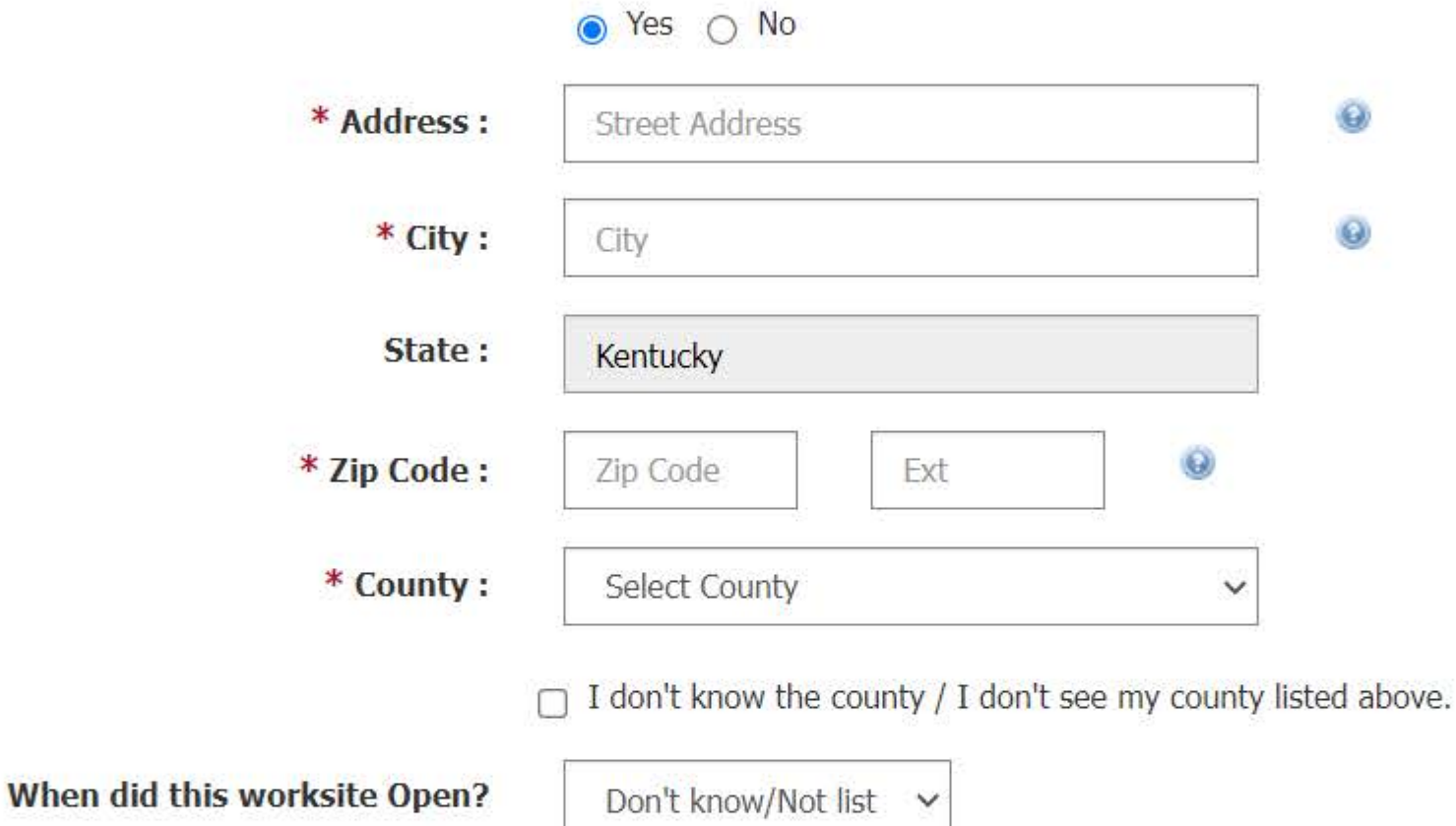

#### **Main Business Activity**

Based on your worksites' current activities, the following activities have been identified as likely to describe your new worksite. Click on each code for a more thorough description. The descriptions below are for your main business activity, goods, products, or services in this State. These general descriptions and there may be activities listed in which you do not participate.

\* Please select the most accurate description below. If none of these describes your new worksite, please select

'Choose a different activity' and you will be able to provide a detailed description on the next page.

◯ 441330 Automotive Parts and Accessories Retailers

○ Choose a different activity

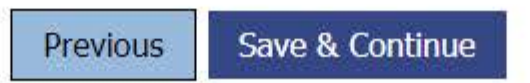

If you have questions or comments, please send e-mail to: mwr.helpdesk@bls.gov

If you have questions or concerns about your data, please contact:

Kentucky Center for Statistics (KYSTATS) Workforce Intelligence Branch Mayo-Underwood Bldg 5th Floor WK 36 500 Mero St Frankfort, KY 40601-4326 PH: (502) 564-7976 or PH: (800) 542-8840, FAX: (502) 564-2937

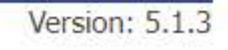

### **Review Worksite Data**

Your data are not yet submitted!

To make changes, click the Previous button. When you are ready to submit your data, click the Submit Data to BLS button.

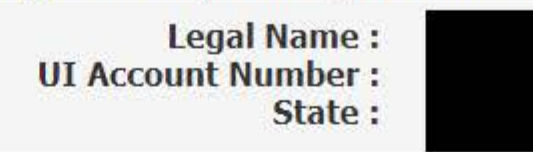

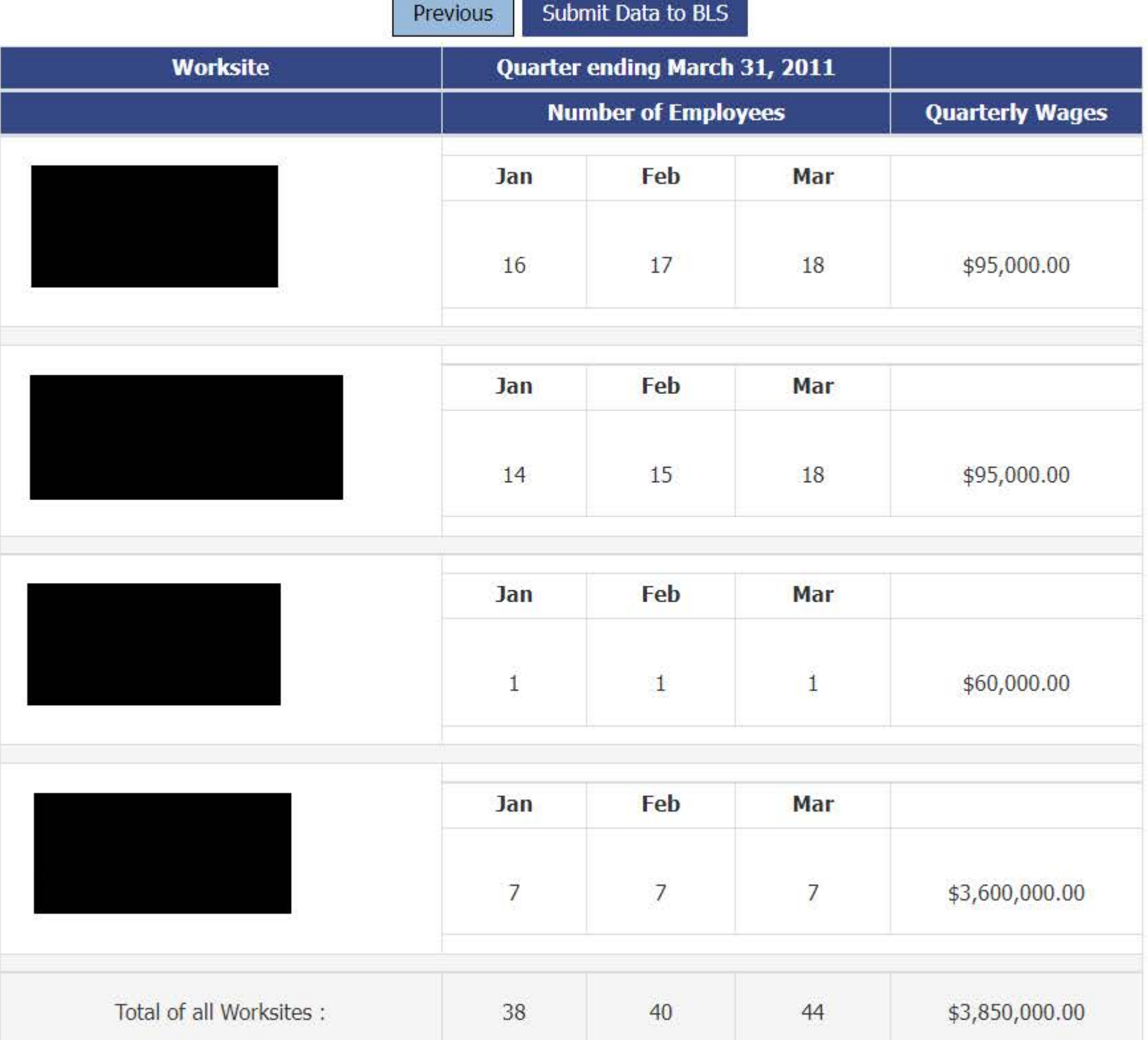

#### Notice: The totals on this form must match the corresponding totals on your Unemployment Insurance **Tax Report (Form UITR1).** What if the totals don't match? Click the Previous button to update information on any worksite.

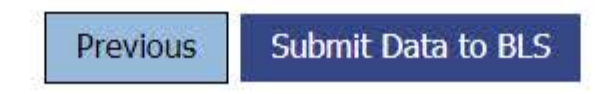

If you have questions or comments, please send e-mail to: mwr.helpdesk@bls.gov

If you have questions or concerns about your data, please contact:

Kentucky Center for Statistics (KYSTATS) Workforce Intelligence Branch Mayo-Underwood Bldg 5th Floor WK 36 500 Mero St Frankfort, KY 40601-4326 PH: (502) 564-7976 or PH: (800) 542-8840, FAX: (502) 564-2937 Version: 5.1.3